# Configuring Okta to Manage LaunchDarkly Users with SCIM

### Features

- **● Push New Users** Users created in Okta are also created in LaunchDarkly.
- **● Push Profile Updates** Updates made to the user's profile through Okta will be pushed to LaunchDarkly.
- **● Push User Deactivation**

Deactivating the user or disabling the user's access to the application through Okta will deactivate the user in LaunchDarkly.

- **● Push Groups** Okta groups and their members can be pushed as new LaunchDarkly teams.
- **● Group Linking** Okta groups and their members can be linked to existing teams in LaunchDarkly.

# Requirements

In order to complete this procedure, you must have the following prerequisites:

- SCIM provisioning is only available to LaunchDarkly customers on Enterprise plans. To learn more about our Enterprise plans, contact [sales@launchdarkly.com.](mailto:sales@launchdarkly.com)
- You must be a LaunchDarkly Owner / Admin
- You must have added the LaunchDarkly app to Okta and have SSO enabled. To learn more about LaunchDarkly's SSO features, read Single [Sign-On](https://docs.launchdarkly.com/home/account-security/sso) in LaunchDarkly's documentation.

# Step-by-Step Configuration Instructions

Configure your **Provisioning** settings for LaunchDarkly as follows:

1. Click the **Configure API Integration** button.

- 2. Check the **Enable API Integration** box.
- 3. Click the **Authenticate with LaunchDarkly** button. A new browser window opens.

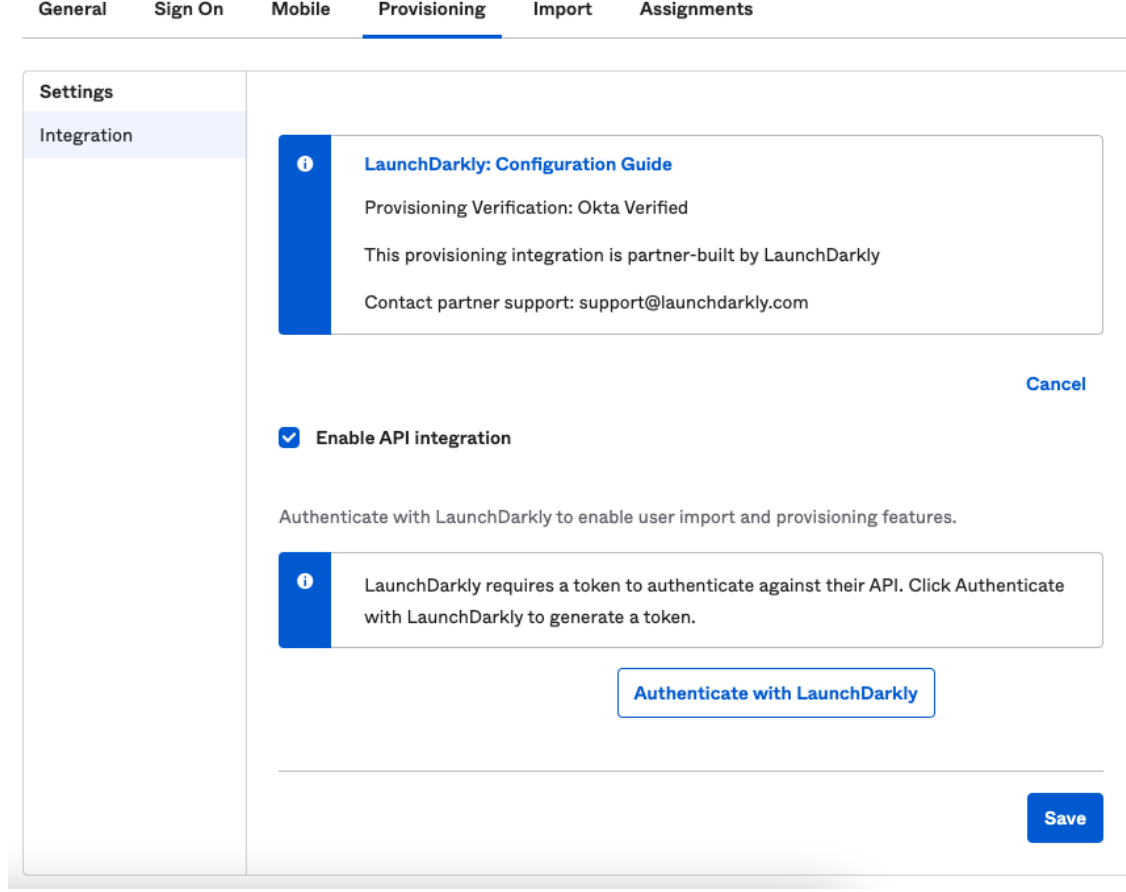

4. The browser message describes what permissions Okta requires in LaunchDarkly. Click **Authorize.**

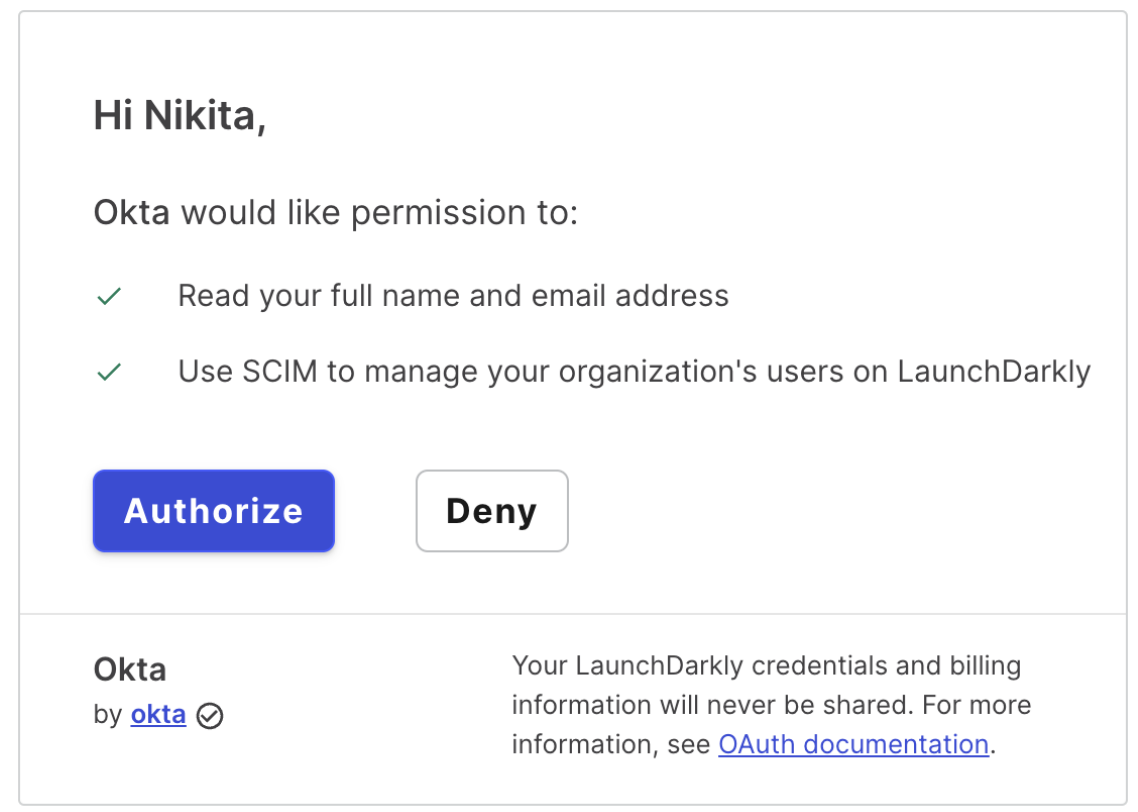

- 5. Return to Okta's **Provisioning** settings screen.
- 6. Click **Save**.
- 7. On the **To App** tab in **Provisioning**, click **Edit** and choose the **Provisioning Features** you want to enable.
- 8. Click **Save** to complete the configuration.

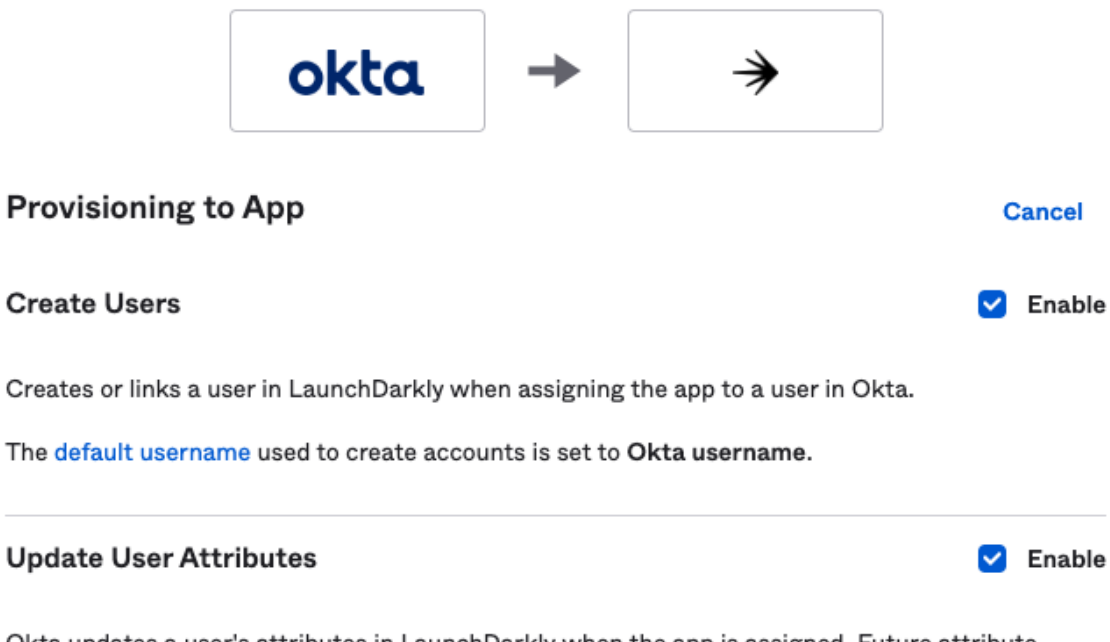

Okta updates a user's attributes in LaunchDarkly when the app is assigned. Future attribute changes made to the Okta user profile will automatically overwrite the corresponding attribute value in LaunchDarkly.

#### **Deactivate Users**

Deactivates a user's LaunchDarkly account when it is unassigned in Okta or their Okta account is deactivated. Accounts can be reactivated if the app is reassigned to a user in Okta.

**Save** 

 $\triangledown$  Enable

9. In the **Sign On** tab, set **Application username format** to **Email**. Click **Save**.

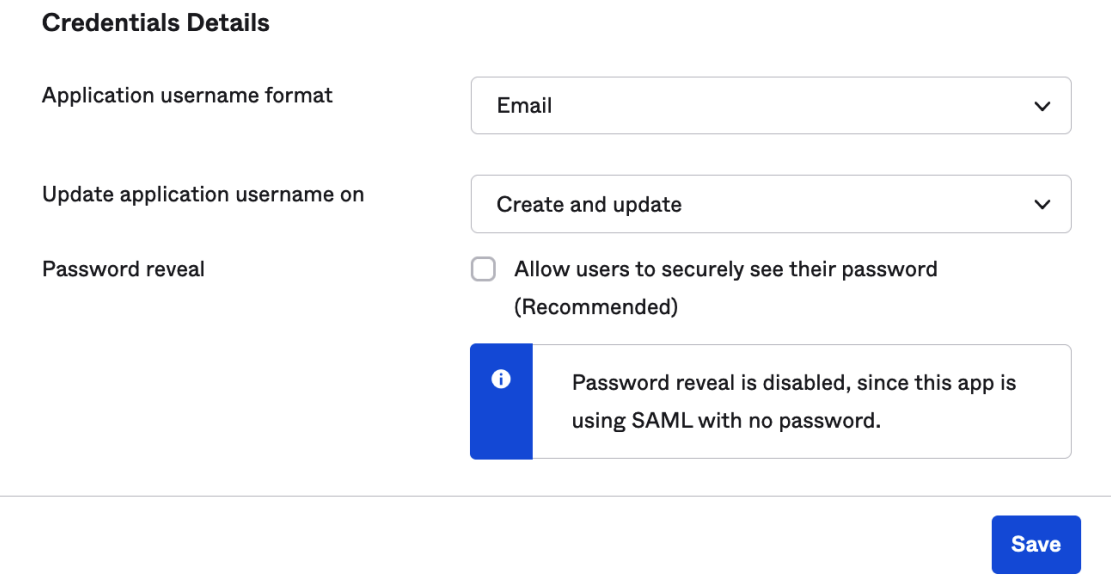

10. To enable **Push Groups** and **Group Linking,** go to LaunchDarkly's **Account Settings**, click **Security**, then click **Turn on team sync**. To learn syncing Okta Groups with LaunchDarkly Teams, read LaunchDarkly's [documentation](https://docs.launchdarkly.com/home/account-security/okta/).

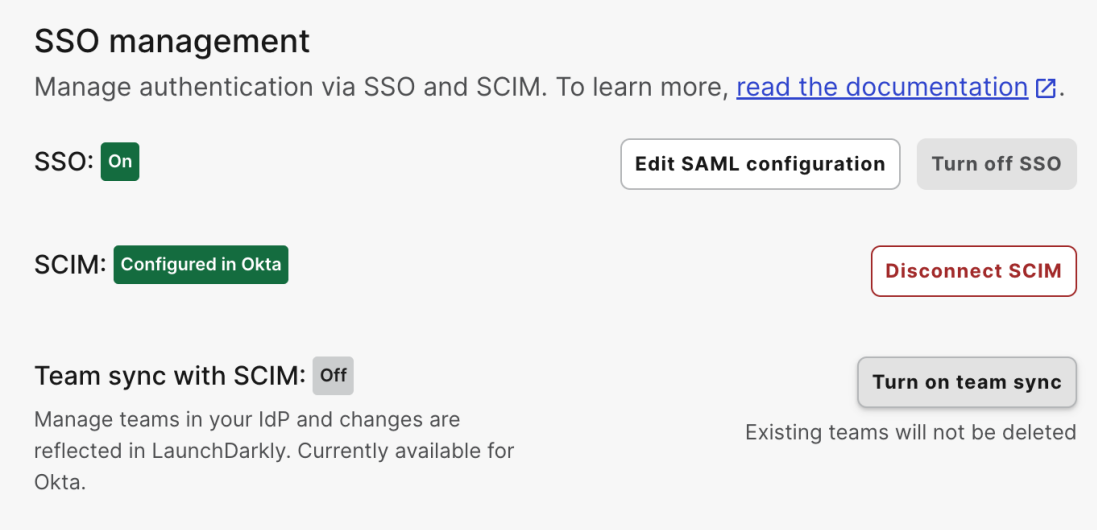

## Schema Discovery

LaunchDarkly supports several custom attributes in addition to the standard SCIM username, given name, and family name.

Here is a table explaining LaunchDarkly's custom attributes:

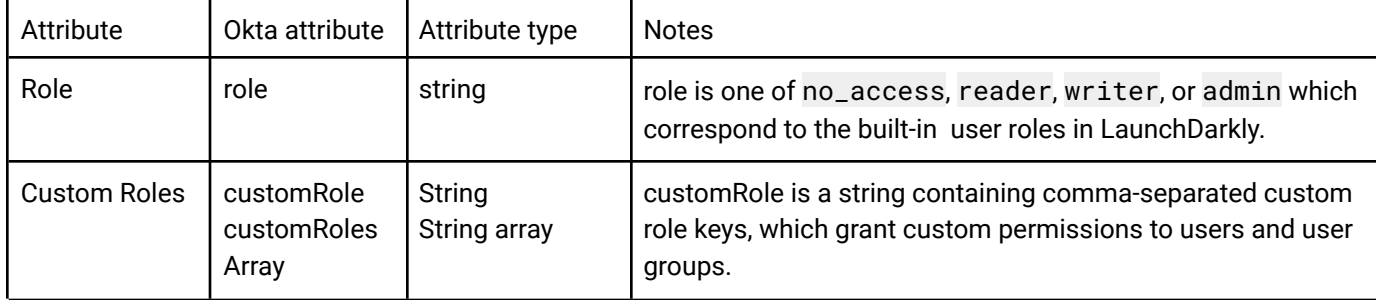

To connect LaunchDarkly's custom attributes to Okta user attributes:

- 1. In Okta's Admin Console, go to **Directory** > **Profile Editor**.
- 2. In the search field, enter "LaunchDarkly". The LaunchDarkly User profile appears.
- 3. Click the **LaunchDarkly User** profile to open the application's profile.
- 4. Click **Mappings**.
- 5. Select the **Okta User to LaunchDarkly** tab.
- 6. Choose an attribute or expression for the custom attributes you want to add.
- 7. Click **Save Mappings.**

#### Troubleshooting and Tips

- LaunchDarkly uses email addresses as SCIM usernames. It stores emails in lowercase. Emails with uppercase letters won't work as expected.
- LaunchDarkly does not store separate username and primary email fields. Changing the username updates the email and changing the email updates the username.
- Only one email address may be associated with a LaunchDarkly account at a time. If you attempt to provision the same email address into multiple accounts, it will fail.
- LaunchDarkly currently only allows one SCIM connection at a time. If you receive an error that you cannot add an additional SCIM connection, go to LaunchDarkly's **Account Settings**, click the **Security**, and then click **Disconnect SCIM**. After you do this, you will be able to make a new SCIM connection.
- If you see ConstraintViolationException errors when using **Push Groups**, go to the **Provisioning** tab, click **Integration**, and make sure that the **Import Groups** checkbox is checked. This is a known issue with Group Push.
- After you sync a LaunchDarkly team with an Okta group, you cannot unsync it. The only way to remove the team is to unlink the pushed group in Okta.
- To learn more about using LaunchDarkly's features, read LaunchDarkly's [documentation](https://docs.launchdarkly.com).